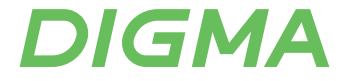

# РУКОВОДСТВО ПОЛЬЗОВАТЕЛЯ

# Wi-Fi РОУТЕР СО ВСТРОЕННЫМ 4G МОДЕМОМ **HOME**

Благодарим вас за покупку Wi-Fi роутера DIGMA!

Перед началом использования данного устройства, пожалуйста, внимательно прочтите руководство пользователя для обеспечения правильной эксплуатации изделия и предотвращения его повреждения.

Конструктивные особенности устройства и содержание данной инструкции могут быть изменены в целях усовершенствования продукта, без предварительного уведомления.

Изготовитель и дистрибьюторы данной продукции не несут ответственности за повреждения корпуса устройства, а также за ущерб, причиненный вследствие неправильной или несоответствующей эксплуатации пользователем.

#### **ПОДГОТОВКА К РАБОТЕ**

- ВАЖНО! Не включайте устройство сразу, если Вы принесли его с мороза; в этом слу чае изделие необходимо выдержать перед включением при комнатной температу примерно три часа.
- Проверьте комплектацию. Убедитесь в отсутствии видимых повреждений корпуса, которые могли возникнуть при транспортировке. Если изделие повреждено или не функционирует – обратитесь к продавцу.

#### **НАЗНАЧЕНИЕ УСТРОЙСТВА**

Беспроводный маршрутизатор предназначен для подключения к компьютерной сети устройств, по беспроводной и проводной технологии. Встроенный мобильный модуль позволяет осуществлять доступ в интернет через мобильную связь, передачу и прием коротких сообщений.

#### **ТЕХНИЧЕСКИЕ ХАРАКТЕРИСТИКИ**

- Поддерживает работу в 4G и 3G сетях
- Защита паролем: да
- Диапазон Wi-Fi частот: 2.4 ГГц
- Стандарты связи: Wi-Fi 802.11b, g, n
- Скорость передачи данных в 3G сетях: до 21 Мбит/с\*\*
- Скорость передачи данных в 4G сетях: до 150 Мбит/с\*\*
- Количество подключаемых устройств к Wi-Fi: до 32
- Маршрутизатор: да
- Встроенная антенна: да
- Поддержка SIM-карты: да\*
- Тип SIM-карты: micro-SIM
- Количество WAN портов: 1
- Питание: Вход: 100-240В, 50/60Гц, 0.3А Выход: 12В = 1А, 12Вт
- Материал: пластик
- Габариты устройства: 145 x 95 x 25 мм
- Вес: 180 г

# **СИСТЕМНЫЕ ТРЕБОВАНИЯ:**

- Поддерживаемые ОС:
- Windows 7, 8, 8.1, 10 и выше
- Linux
- macOS 12 и выше

# **КОМПЛЕКТАЦИЯ**

- Wi-Fi роутер со встроенным 4G модемом HOME
- Сетевой адаптер питания
- Руководство пользователя
- Гарантийный талон

*\* для работы с роутером необходимо пользоваться SIM-картами для роутеров, ПК или планшетов. Тариф должен поддерживать передачу данных.*

*\*\* скорость также зависит от полосы пропускания оператора связи и качества сигнала.*

# **СХЕМА УСТРОЙСТВА**

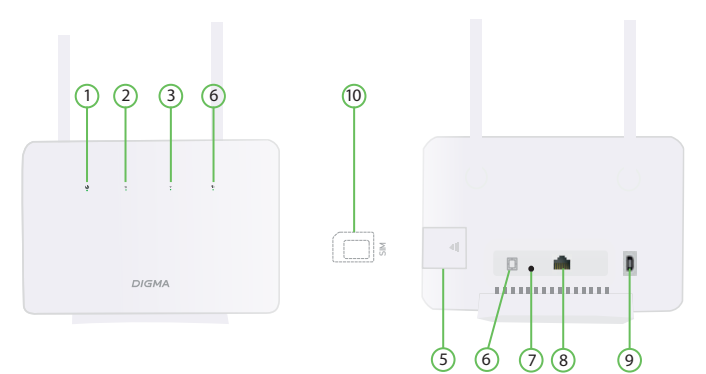

- 1. Индикатор питания
- 2. Индикатор сети
- 3. Индикатор Wi-Fi / WPS
- 4. Индикатор сигнала
- 5. Слот для SIM-карты | micro-SIM
- 6. DC разъём питания
- 7. Кнопка перезагрузки
- 8. LAN порт
- 9. Для служебного пользования
- 10. Обратите внимание на расположение карты

#### **ИНФОРМАЦИЯ ОБ ИНДИКАЦИИ**

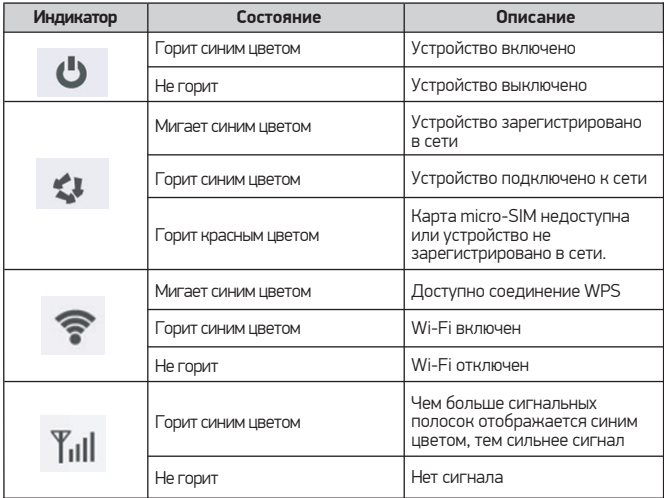

# **ПОДКЛЮЧЕНИЕ УСТРОЙСТВА**

#### **Доступ к проводной сети**

Для установки проводного сетевого соединения, подключите проводное устройство к порту LAN вашего Wi-Fi роутера с помощью кабеля Ethernet.

#### **Доступ к беспроводной сети**

Идентификатор SSID и ключ беспроводной сети напечатан на стикере с обратной стороны устройства.

**Примечание:** для повышения скорости приема и передачи данных, а также для улучшения качества работы роутера, рекомендуется располагать устройство в зоне максимального сигнала сотовой сети, например, около окна.

- 1. Откройте крышку.
- 2. Вставьте SIM-карту в соответствующий слот, соблюдая указанное направление. Убедитесь, что SIM-карта полностью встала в слот.
- 3. Закройте крышку.
- 4. Подключите устройство к сети, при помощи адаптера питания.

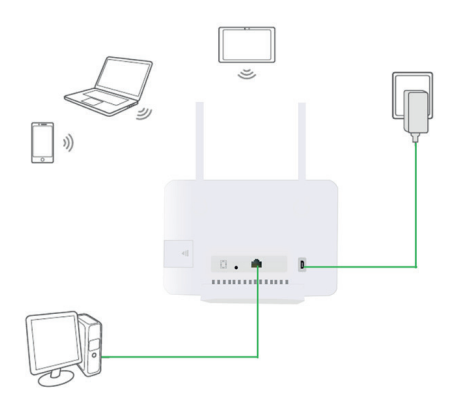

**Примечание:** Рекомендуется перейти в раздел Настройки > Настройки Wi-Fi >Имя SSID и изменить Имя сети (SSID) и Пароль.

**Примечание:** Во избежание помех, создаваемых радиосигналами, разместите Wi-Fi роутер на расстоянии не менее 1 метра от телефонов и других электрических устройств.

# **ОПИСАНИЕ ИНТЕРФЕЙСА УСТРОЙСТВА**

#### **ГЛАВНОЕ МЕНЮ**

В данном меню у вас есть быстрый доступ к таким функциям, как выключение, передача данных и Wi-Fi – вы можете включать эти функции прямо на этом экране, щелкнув на соответствующий значок.

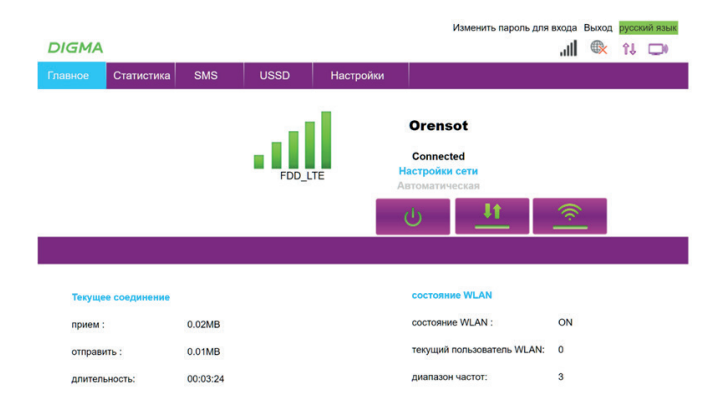

#### **СТАТИСТИКА**

В данном разделе можно включить вывод статистики по использованию данных. Когда использовалась передача данных по Wi-Fi.

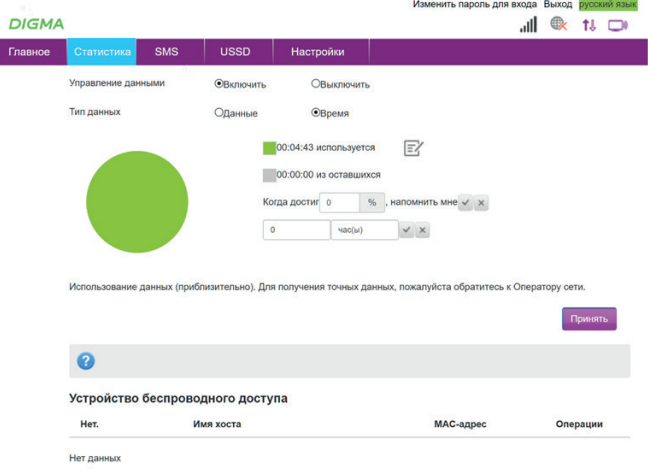

**SMS**

В данном разделе можно отправлять и принимать текстовые сообщения.

*Внимание: оператор и тариф SIM-карты должны поддерживать данную возможность. или TF-карты), при этом оба устройства не должны быть соединены с другими устройствами.*

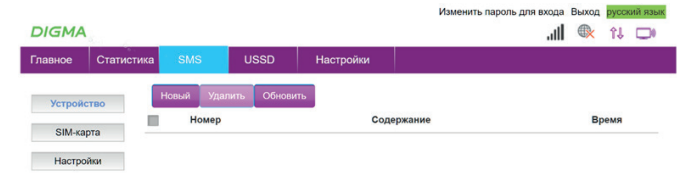

#### **USSD**

В данном разделе можно отправить USSD сообщение оператору.

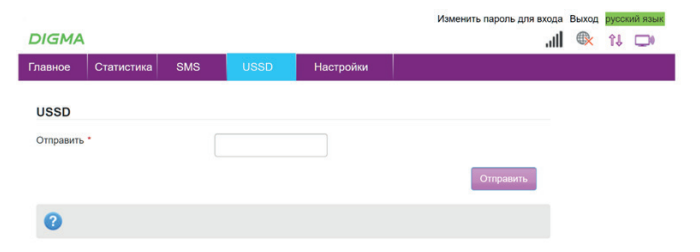

#### **НАСТРОЙКИ -> БЫСТРЫЕ НАСТРОЙКИ**

В данном разделе вы можете последовательно настроить ваше устройство следуя подсказкам на экране.

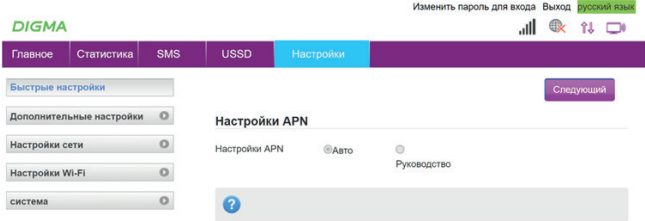

# **НАСТРОЙКИ –> ДОПОЛНИТЕЛЬНЫЕ НАСТРОЙКИ –> ЭНЕРГОСБЕРЕЖЕНИЕ**

В данном разделе вы можете выбрать режим работы Wi-Fi сети. Устанавливая мощность передатчика, возможно снизить нагрузку на аккумулятор устройства. Это полезно, когда пользователи сети находятся недалеко. Так же в этом разделе можно настроить таймер сна для беспроводной сети.

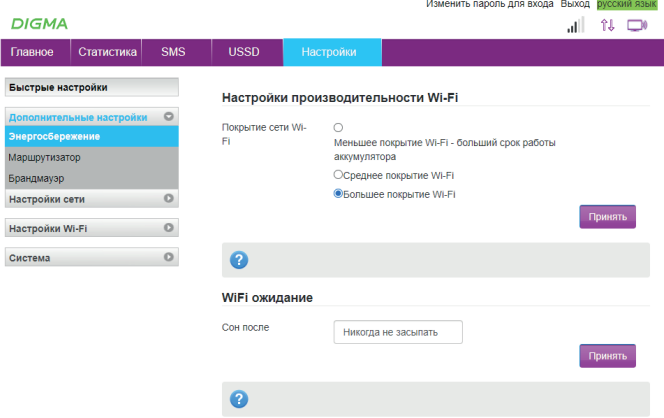

# **НАСТРОЙКИ –> ДОПОЛНИТЕЛЬНЫЕ НАСТРОЙКИ –> МАРШРУТИЗАТОР**

В данном разделе вы можете настроить выдачу IP-адресов.

Для работы устройства в сети, необходим IP-адрес.

Устройство может получить IP-адрес двумя способами: статическим (ручным) и динамическим.

Динамический – это автоматическое получение IP-адреса после подключения к сети. Подобный IP-адрес называется динамическим и присваивается устройству на ограниченный промежуток времени. Этот способ помогает снизить трудозатраты, когда в сети много компьютеров или устройств.

В этом разделе вы можете настроить какой IP-адрес будет иметь роутер при подключении к компьютеру, а также какие IP-адреса будут выделяться устройствам в Wi-Fi сети. Не отключайте DHCP сервер самостоятельно.

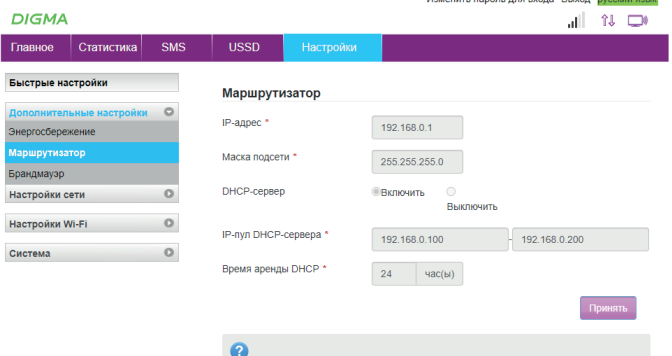

Изменить павовь для вуола. Выход, пусский язык.

# **НАСТРОЙКИ –> ДОПОЛНИТЕЛЬНЫЕ НАСТРОЙКИ –> МАРШРУТИЗАТОР -> БРАНДМАУЭР**

В данном разделе возможно настроить параметры работы маршрутизатора.

#### **Фильтрация портов**

При необходимости ограничения доступа пользователей к сети сделайте следующее: задайте группы пользователей (группы IP-адресов), затем для каждой группы укажите сервис (используемые ими порты), которые разрешается использовать группе.

#### **Переадресация портов**

Переадресация портов необходима всякий раз, когда вам нужно установить прямое подключение между устройством в вашей домашней сети и удаленным устройством.

Например:

- Присоединиться к камере видеонаблюдения или радионяне, когда вы находитесь вдали от дома;
- Удаленно подключиться к домашнему серверу;
- Использовать ПО для удаленного рабочего стола, для получения доступа к домашнему компьютеру;
- Разрешить другим пользователям подключаться к вашему веб-серверу;
- Подключаться к устройству IoT в домашней сети;
- Подключаться к игровому серверу;
- Поддерживать непрерывный и прямой доступ к серверу вызовов VoIP.

Порт — это пронумерованное виртуальное «устройство», предназначенное для передачи данных по сети. Каждая сетевая программа использует для установления связи отдельный порт или группу портов. Например, браузеры используют TCP-порт 80 для незашифрованного трафика (http) и 443 для зашифрованного (https).

#### **Проброс портов**

Проброс порта — это правило, которое разрешает все обращения извне к определенному порту и передает эти обращения на конкретное устройство во внутренней сети.

Необходимость «проброса» портов обычно возникает при желании сыграть по сети в игру с компьютера, подключенного к роутеру. Помимо этого, «проброс» требуется при любой необходимости получить «извне» доступ к какому-нибудь конкретному устройству в вашей локальной сети.

Пробрасывать на устройство весь диапазон портов - небезопасно.

#### **DMZ**

Демилитаризованная зона (DMZ) — это сеть периметра, которая защищает внутреннюю локальную сеть организации (LAN) от ненадежного трафика.

DMZ — это подсеть, расположенная между общедоступным интернетом и частными сетями. Она предоставляет доступ к внешним службам не доверенным сетям и обеспечивает дополнительный уровень безопасности для защиты конфиденциальных данных, хранящихся во внутренних сетях, используя брандмауэры для фильтрации трафика.

Конечная цель DMZ — предоставить организации доступ к ненадежным сетям, таким как интернет, при этом обеспечивая безопасность своей частной сети или локальной сети. Организации обычно хранят в DMZ внешние службы и ресурсы, а также серверы для системы доменных имен (DNS), протокола передачи файлов (FTP), почты, прокси-сервера, IP-телефонии и веб-серверов.

Эти серверы и ресурсы изолированы и имеют ограниченный доступ к локальной сети для обеспечения доступа через интернет, но внутренняя локальная сеть не может быть доступна. В результате подход DMZ затрудняет пользователю извне прямой доступ к данным организации и внутренним серверам через интернет.

#### **UPnP**

Архитектура UPnP определяет одноранговые сетевые подключения интеллектуальных устройств, устройств и контрольных точек. Он предназначен для обеспечения простого в использовании, гибкого, основанного на стандартах подключения к нерегламентированным, управляемым или неуправляемых сетях, независимо от того, находятся ли эти сети в домашних, малых предприятиях или подключены непосредственно к Интернету. Архитектура UPnP — это распределенная, открытая сетевая архитектура, которая использует существующие технологии TCP/IP и веб-технологии, чтобы обеспечить беспроблемную сеть близкого взаимодействия, а также управление и передачу данных между сетевыми устройствами.

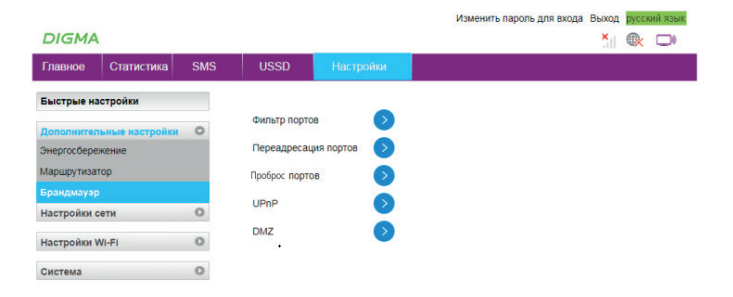

# **НАСТРОЙКИ –> НАСТРОЙКИ СЕТИ –> РЕЖИМ ПОДКЛЮЧЕНИЯ**

В данном разделе вы можете выбрать как подключаться к сети оператора – автоматически или выбирать сеть вручную.

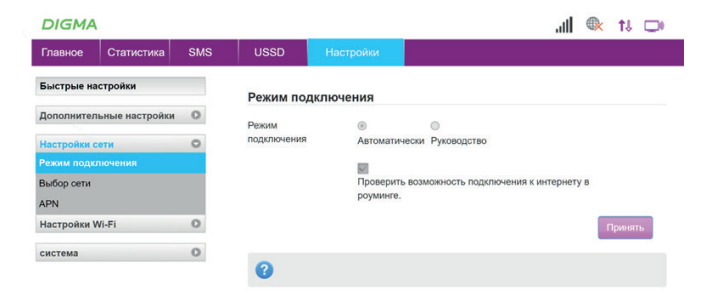

#### **НАСТРОЙКИ –> НАСТРОЙКИ СЕТИ –> ВЫБОР СЕТИ**

В данном разделе вы можете указать к какому типу сети (3G/4G) вы хотите подключиться (или выбрать автоматический режим).

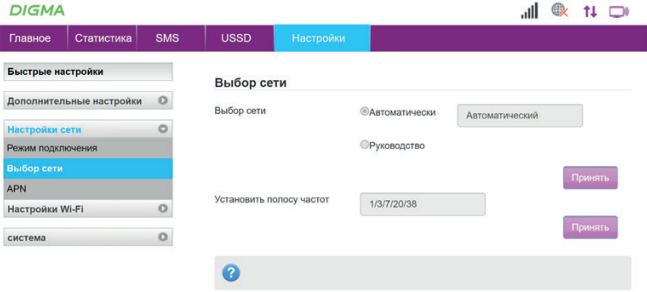

# **НАСТРОЙКИ –> НАСТРОЙКИ СЕТИ –> APN**

В данном разделе возможно прописать точку доступа к сотовому оператору интернета вручную, если не произошло автоматическое извлечение данных с SIM-карты.

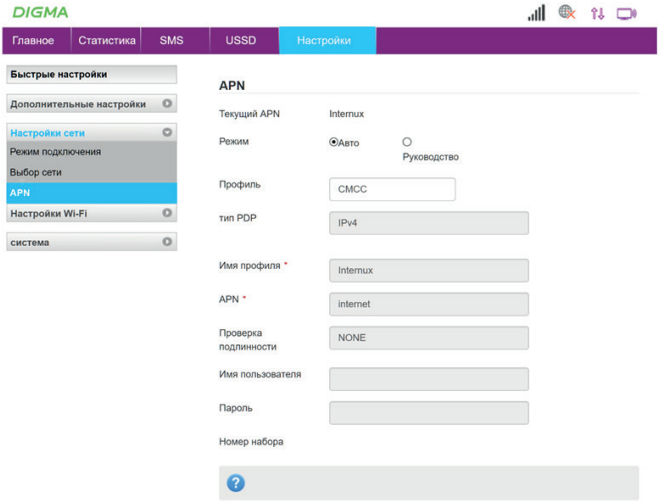

# **НАСТРОЙКИ –> НАСТРОЙКИ Wi-Fi –> Имя SSID**

В данном разделе вы можете задать имя точки доступа, которая активирована в вашем Wi-Fi роутере.

Имя сети или SSID расшифровывается как «Service Set Identifier», что в переводе означает «сервисный идентификатор сети». Он отображает имя сети Wi-Fi, чтобы пользователь мог получить к ней доступ со своих устройств.

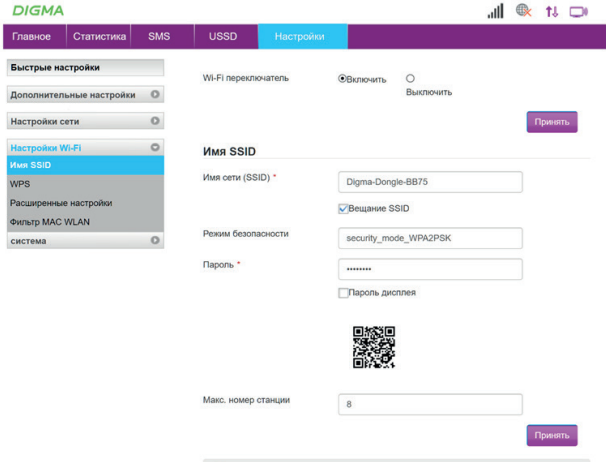

0

# **НАСТРОЙКИ –> НАСТРОЙКИ Wi-Fi –> WPS**

WPS (Wi-Fi Protected Setup) – это технология, разработанная для упрощения подключения устройств к Wi-Fi сети. С помощью WPS возможно подключать устройства к Wi-Fi роутеру без необходимости вводить пароль от беспроводной сети.

В этом разделе вы можете активировать функцию WPS, а также задать PIN-код для подключения.

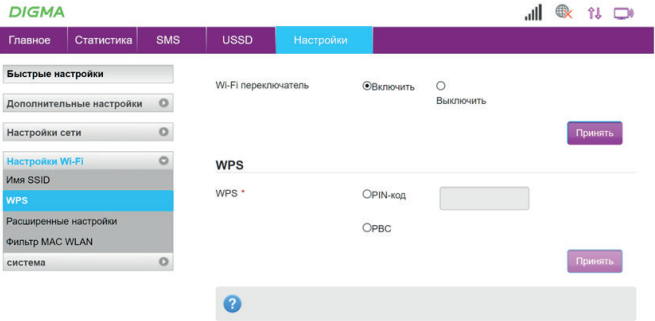

#### **НАСТРОЙКИ –> НАСТРОЙКИ Wi-Fi –> РАСШИРЕННЫЕ НАСТРОЙКИ**

В данном разделе можно настроить параметры подключения Wi-Fi, такие как режим сети, пропускная способность, а также установить канал работы сети Wi-Fi.

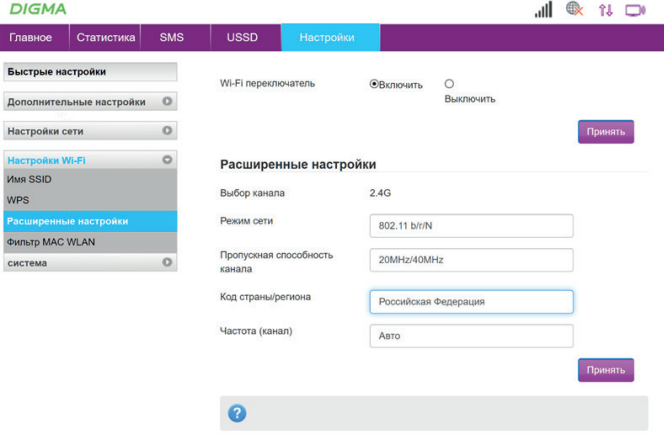

# **НАСТРОЙКИ –> НАСТРОЙКИ Wi-Fi –> ФИЛЬТР MAC АДРЕСОВ**

МАС адрес (media access control address) – уникальный идентификатор, назначенный сетевому адаптеру, применяется в сетях стандартов IEEE 802, в основном Ethernet, Wi-Fi и Bluetooth.

В данном разделе вы можете ограничить доступ устройств с определенными mac адресами или наоборот разрешить доступ только тем устройствам, которые вам необходимы.

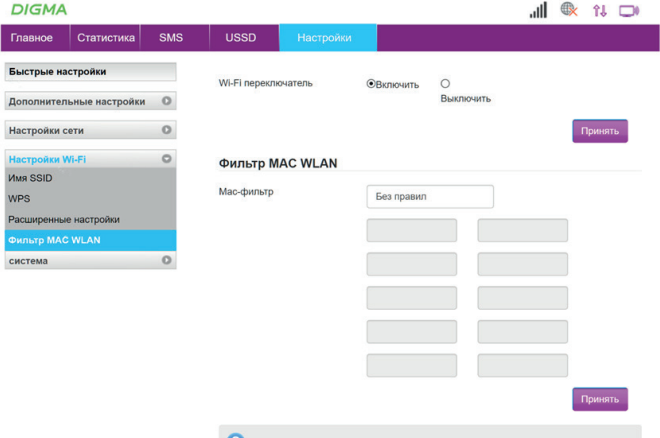

#### **НАСТРОЙКИ –> СИСТЕМА –> СТАТУС**

В данном разделе вы можете увидеть статистику по параметрам.

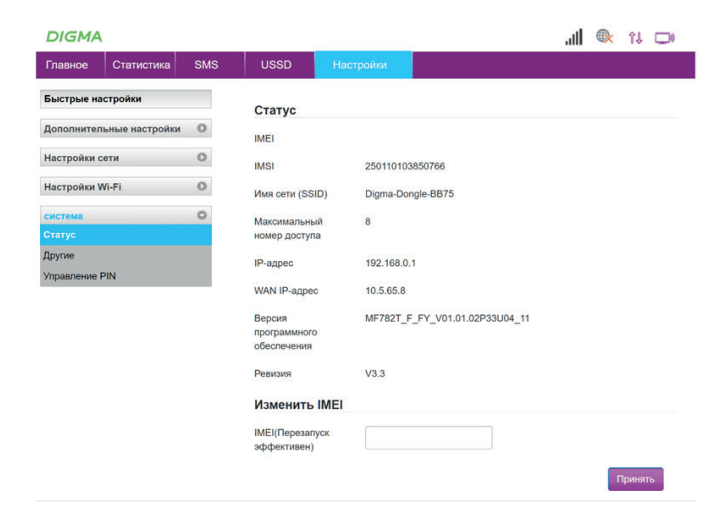

#### **НАСТРОЙКИ –> СИСТЕМА –> ДРУГИЕ**

 $\frac{1}{2}$ 

В данном разделе возможно сбросить устройство до заводских настроек, перезагрузить Wi-Fi роутер, а также задать сервер точного времени.

SNTP (простой протокол сетевого времени) протокол для правильного функционирования Интернета. Протокол позволяет всем устройствам в сети, таким как компьютеры, серверы, коммутаторы, маршрутизаторы, SmartTV или любые другие устройства, подключенные к интернету, иметь возможность установить правильное время в вашей системе.

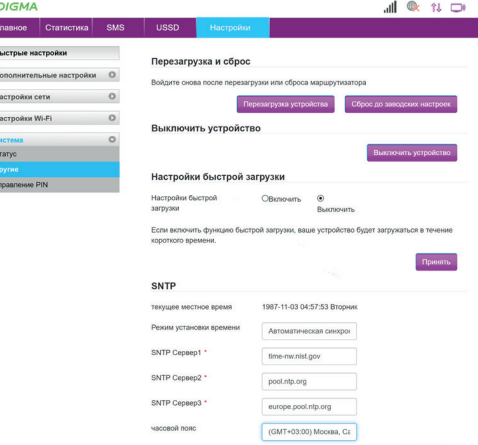

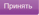

# **НАСТРОЙКИ –> СИСТЕМА –> PIN**

В данном разделе можно включить или выключить PIN-код SIM-карты.

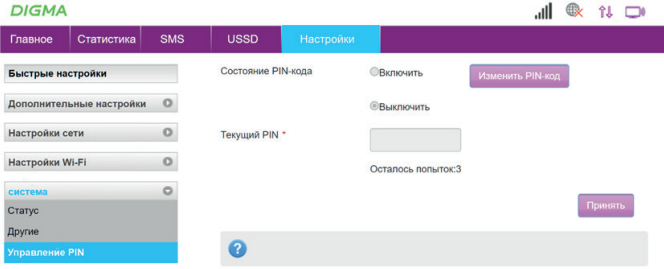

#### **УДАЛЕНИЕ ПРОГРАММЫ УПРАВЛЕНИЯ**

Чтобы удалить программу управления необходимо нажать:

#### **Пуск> Панель управления> Удалить программу**

Дважды щелкните по программе управления, чтобы удалить ее.

#### **ПРАВИЛА И УСЛОВИЯ МОНТАЖА**

Данное устройство не требует какого-либо монтажа или постоянной фиксации.

#### **МЕРЫ ПРЕДОСТОРОЖНОСТИ**

- 1. Оберегайте изделие от повышенной влажности, пыли и воздействия высоких температур.
- 2. Не используйте для протирки бензин, спирты или другие растворители, т. к. они могут повредить поверхность. Для чистки используйте мягкую сухую ткань.
- 3. Не допускайте механического воздействия на изделие.
- 4. Не вскрывайте изделие и не производите ремонт самостоятельно.

#### **РЕШЕНИЕ ВОЗМОЖНЫХ ПРОБЛЕМ**

**Проблема:** Не может быть установлена связь между устройством и ПК. **Решение:** Установите программное обеспечение. Если драйвер вашего устройства не работает, переустановите программное обеспечение.

**Проблема:** Устройство подключено к ПК, но ПК не может получить доступ к сети Интернет.

#### **Решение:**

- Убедитесь, что SIM-карта правильно подключена к устройству и активна.
- Измените местоположение устройства и найдите место с хорошим сигналом.
- Проверьте настройки режима подключения к глобальной сети (WAN).
- Обратитесь к поставщику услуг и подтвердите настройки APN.

**Проблема:** Страница конфигурации устройства не открывается. **Решение:**

- Введите правильный адрес. Адрес по умолчанию **http://192.168.0.1**
- Используйте только один сетевой адаптер в вашем ПК
- Не используйте прокси-сервер

**Проблема:** Устройство внезапно выключается.

При длительном использовании устройство может перегреваться, тогда срабатывает защитный механизм, сеть Wi-Fi отключается и устройство выключается автоматически.

**Решение:** Разместите устройство в хорошо проветриваемом месте, дайте ему остыть перед продолжением использования.

#### **ПРИМЕЧАНИЕ**

Запрещается снимать корпус устройства. Запрещается смазывать детали устройства. Не допускается попадания влаги на устройство. Запрещается устанавливать данное устройство на другие электрические приборы.

#### **УСЛОВИЯ ХРАНЕНИЯ**

Устройство требуется хранить при температуре от 5 до 40 градусов °C при относительной влажности не более 85%, избегать попадания прямых солнечных лучей.

Храните устройство в местах, недоступных для детей.

#### **УСЛОВИЯ ТРАНСПОРТИРОВКИ**

Изделие рекомендуется транспортировать в оригинальной упаковке. Нельзя хранить или перевозить устройство в одном контейнере с горючими, газообразными или взрывчатыми веществами.

#### **РЕАЛИЗАЦИЯ УСТРОЙСТВА**

Изделие предназначено для реализации через розничные торговые сети и не требует специальных условий.

#### **УСЛОВИЯ УТИЛИЗАЦИИ**

 Как ответственный продавец мы заботимся об окружающей среде. Поэтому мы призываем Вас соблюдать надлежащий порядок утилизации устройства, упаковочных материалов и, если применимо, комплектующих. Это поможет сохранить природные ресурсы и обеспечить переработку материалов таким образом, чтобы защитить здоровье человека и окружающую среду.

Вы должны соблюдать законы и правила утилизации. Отработанные электрические изделия по истечению их срока службы надлежит утилизировать отдельно от бытовых отходов.

Обратитесь в магазин, где вы приобрели устройство, и в местные органы власти, чтобы выяснить порядок утилизации и переработки. Для утилизации устройства обратитесь в авторизованный сервисный центр.

#### **ИЗГОТОВИТЕЛЬ: Мерлион Консалтинг Сервисез (Шэньчжэнь) Ко., Лтд** Адрес: офис 5B55, здание 8, Синхуа Гун Е Да Ша, № 4, ул. Гун Е Лю, Наньшань, г. Шэньчжэнь, Китай Сделано в Китае

#### **Merlion Consulting Services (Shenzhen) Co., Ltd.**

Address: No. 5B55, Building 8, Xinghua Gong Ye Dasha, No. 4, Gong Ye Liu Road, Nanshan District, Shenzhen, China Made in China

Импортер и организация, уполномоченная на принятие претензий от потребителей: ООО «Мерлион» Россия, Московская обл., г. Красногорск, б-р Строителей, д. 4

Изготовитель оставляет за собой право изменения комплектации, технических характеристик и внешнего вида товара.

Для получения более подробной информации об устройстве посетите сайт: **www.digma.ru**

Служба технической поддержки: **www.digma.ru/support/help**

Срок гарантии: 1 год\*

Срок службы: 2 года

*\*в соответствии с гарантийными условиями*